الطريقة المثلي لتصفح وحدات التخزين الخارجیة دون الخوف من تسرب الفیروسات

بسم االله الرحمن الرحیم كما تكلمنا في موضوع سابق عن تعطیل الخاصیة Autorun من اجل حماية اعلي للحاسب فاننا سنتكلم في ھذ الموضوع عن كیفیة تصفح الفلاشات ووسائل التخزين التي تظن انھا تحتوي علي تھديدات دون ان يتسرب الفیروس الي حاسبك الشخصي.

نبدأ القول بان ھناك العديد من المستخدمین إن لم يكن اغلب المستخدمین يخاف من الفلاشات ووسائل التخزين الخارجیة نظرا لانھا تحتوي علي تھديدات حتي اصبح المستخدمین اكثر رعبا منھا حیث يقوم المستخدم بعمل Scan مرة تلو الاخري بھدف التعرف علي كل ما في وحدة التخزين ، ولم يتعلم الاحتراف في التعامل انا ھنا ساعرض علیك العديد من الطرق التي سوف تسھل علیك الامور.

اولا الطرق التي افضلھا وھي استخدام Box Address او مربع العنوان كما بالشكل:

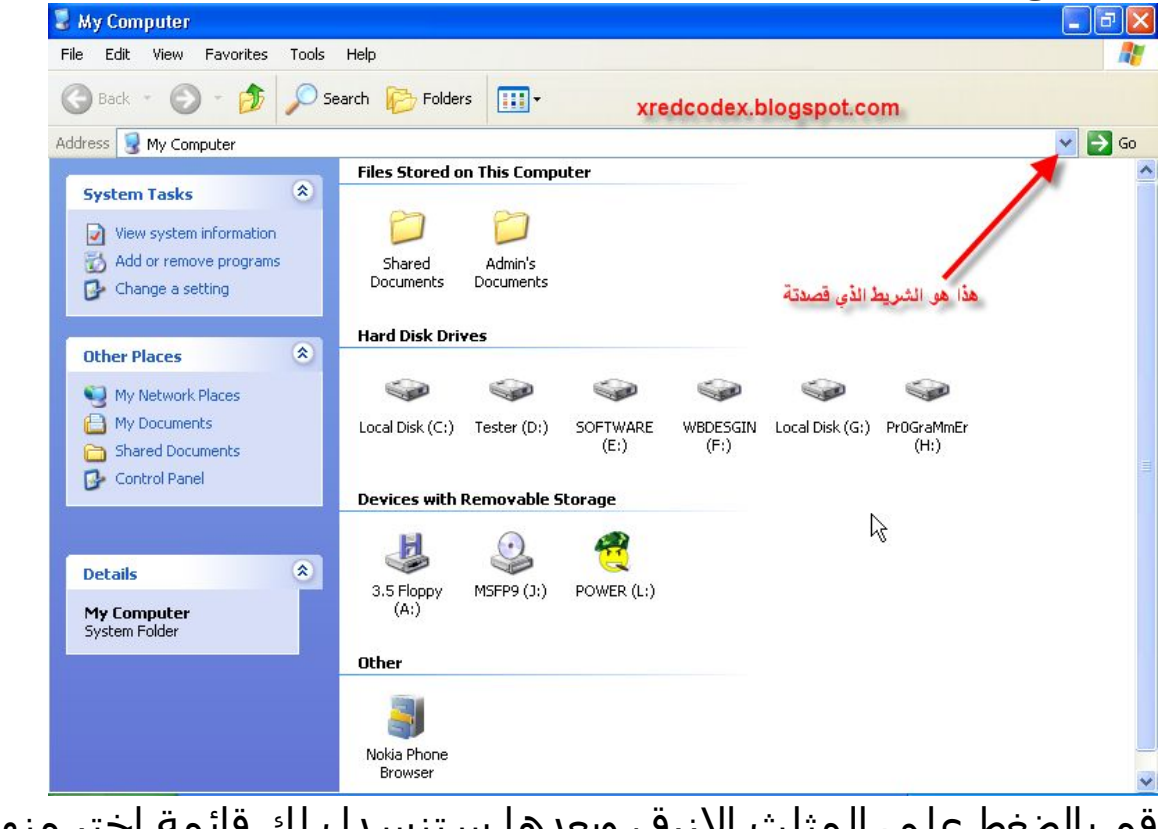

قم بالضغط علي المثلث الازرق وبعدھا ستنسدل لك قائمة اختر منھا الوحدة المراد فتحھا وسیتم فتحھا دون تشغیل اي تھديد اي بتخطي الخاصیة Autorun كما بالشكل:

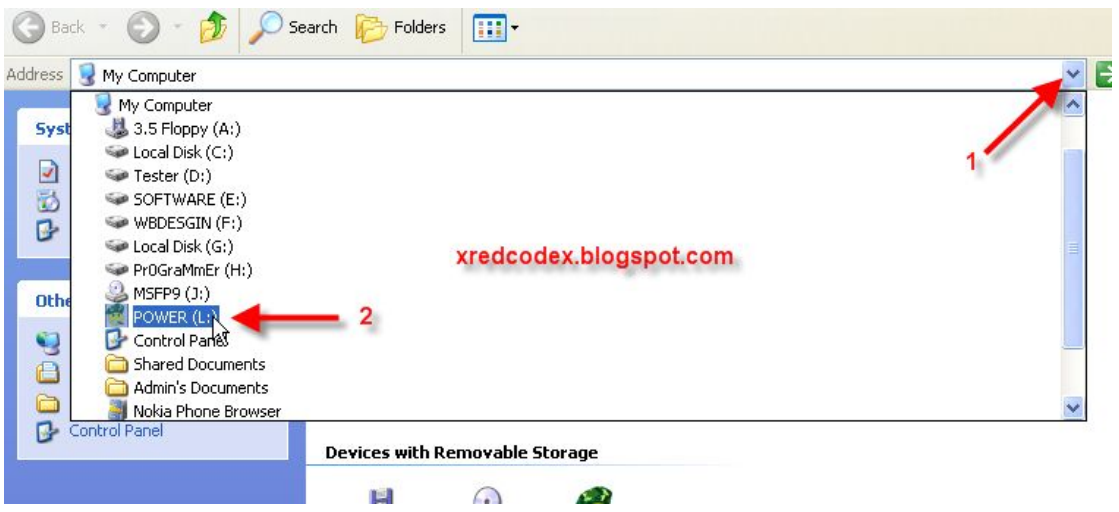

اما الطريقة الثانیة فھي باستخدام الخاصیة Explore وتتم كالتالي ، من قائمة ابدا اختر RUN ثم قم بكتابة كلمة Explorer ثم اضغط Enter كما

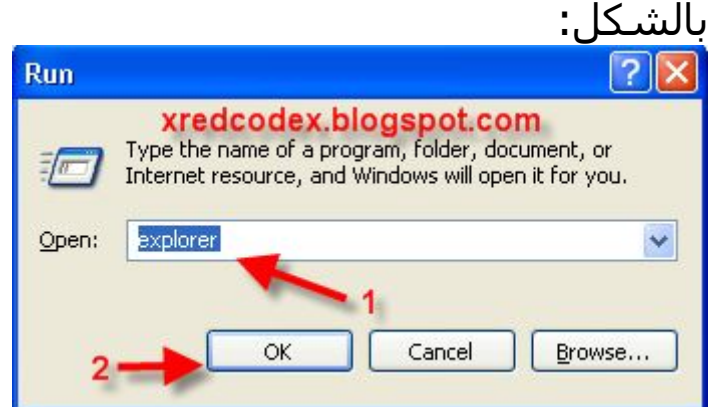

سیفتح لك متصفح ويندوز Explorer Windows اختر من القائمة الیسري My Computer ثم اختر الوحدة المناسبة كما بالشكل:

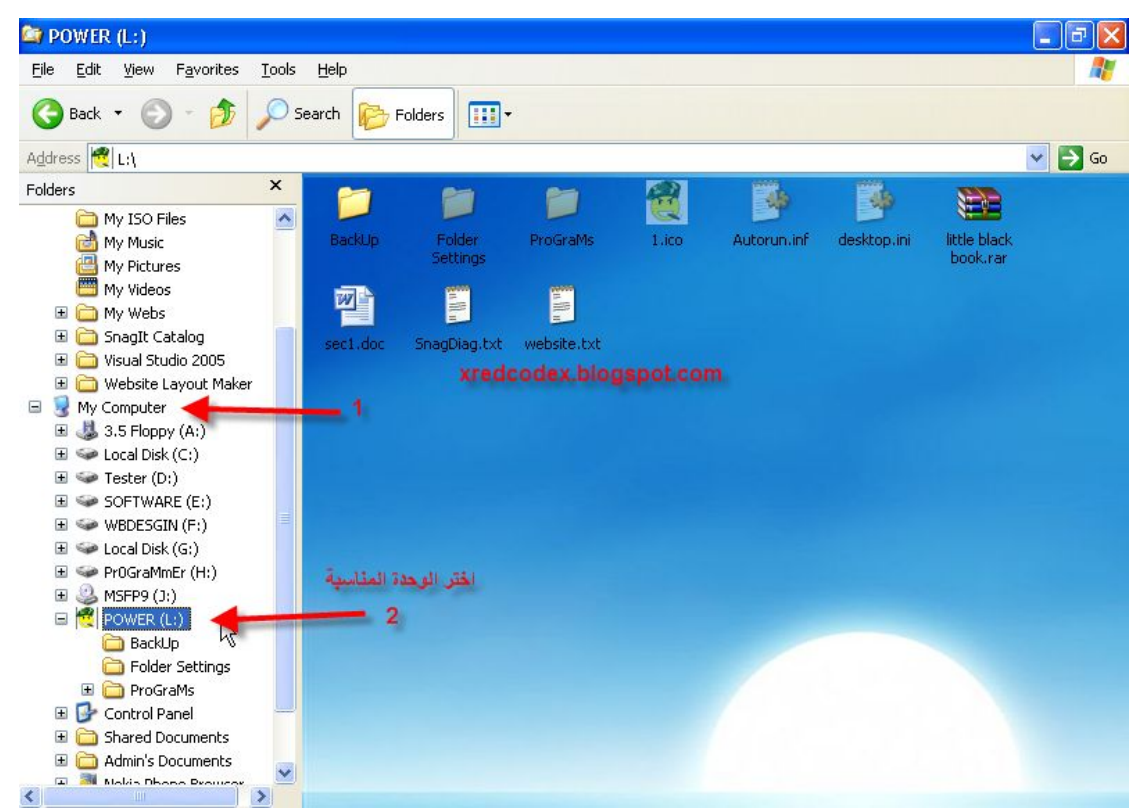

وسیتم فتتحھا دون ان يتم الاعتماد علي الخاصیة Autorun ، وبذلك نكون قد تخطینا الخاصیة Autorun واغلقنا الباب الخاص بھا ولن تاتي الینا التھديدات منھا مرة اخري.

> لاتنسي زيارة مدونة الامن والحماية والفیروسات <http://xredcodex.blogspot.com>